# theben

#### **LUNA**  LUNA 134 KNX 1349200

**Montage- und Bedienungsanleitung** Helligkeitssensor

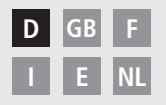

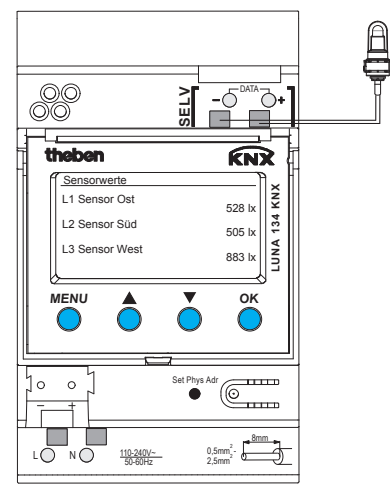

**LUNA 134 KNX**

**D**

# **Inhaltsverzeichnis**

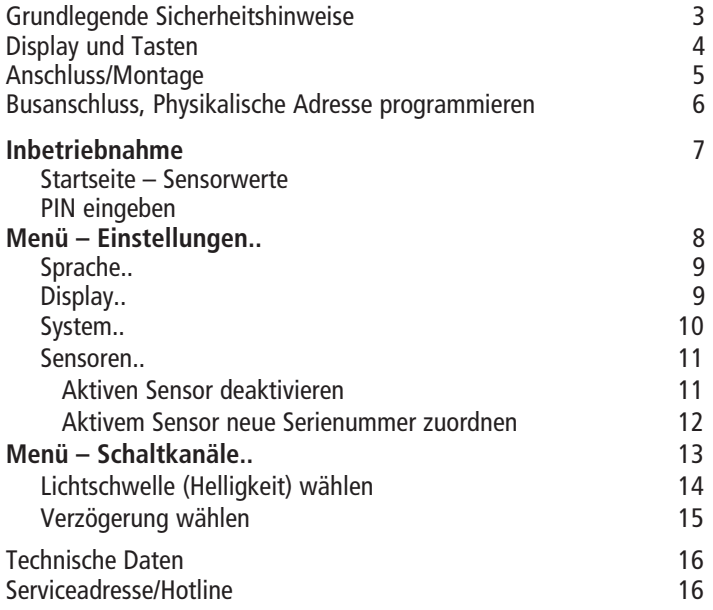

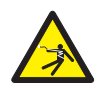

#### **WARNUNG**

### **Lebensgefahr durch elektrischen Schlag oder Brand!**

Montage ausschließlich von Elektrofachkraft durchführen lassen!

- Das Gerät ist für die Montage auf DIN-Hutschienen vorgesehen (nach EN 60715); Gerät entspricht EN 60669-1
- Für die fachgerechte Verlegung der Busleitungen und die Inbetriebnahme der Geräte die Vorgaben der EN 50428 für Schalter oder ähnliches Installationsmaterial zur Verwendung in der Gebäudesystemtechnik beachten! Eingriffe und Veränderungen am Gerät führen zum Erlöschen des Garantieanspruches

#### **Bestimmungsgemäße Verwendung**

- Das Gerät erfaßt die Helligkeit über bis zu 3 externen Helligkeitssensoren; die gemessenen Werte werden über den Bus gesendet
- Das Gerät nur in geschlossenen, trockenen Räumen verwenden; Helligkeitssensoren werden im Freien montiert.

#### **Entsorgung**

Gerät umweltgerecht entsorgen

# **Display und Tasten**

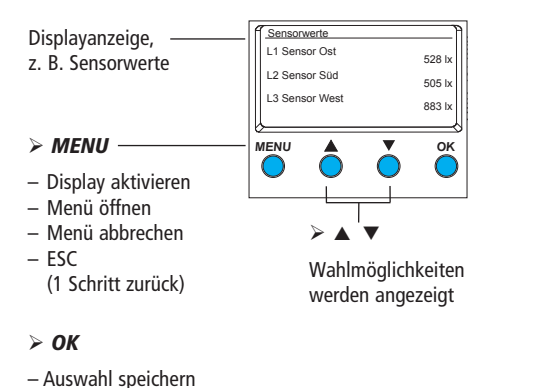

### **Anschluss/Montage**

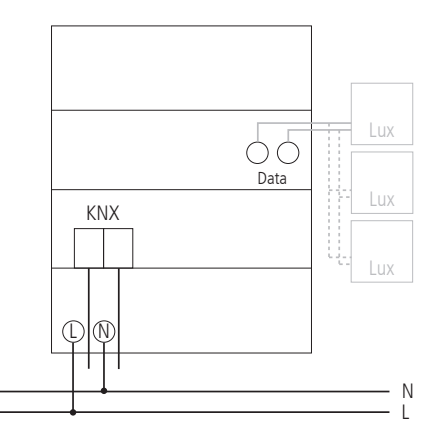

– Auswahl bestätigen

# **Anschluss/Montage**

#### **WARNUNG** ∧

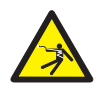

### **Lebensgefahr durch elektrischen Schlag!**

- Montage ausschließlich durch Elektrofachkraft!
- Spannung freischalten!
- Benachbarte, unter Spannung stehende Teile abdecken oder abschranken.
- Gegen Wiedereinschalten sichern!
- Spannungsfreiheit prüfen!
- Erden und kurzschließen!
- $\triangleright$  SELV beachten am Data-Bus.

### **Leitung anschließen**

- Leitung auf 8 mm (max. 9 mm) abisolieren.
- Leitung mit 45° in die geöffnete Klemme stecken (2 Leitungen pro Klemmposition möglich).
- Nur bei flexiblen Drähten: Um die Federsteckklemme zu öffnen, Schraubendreher nach unten drücken.

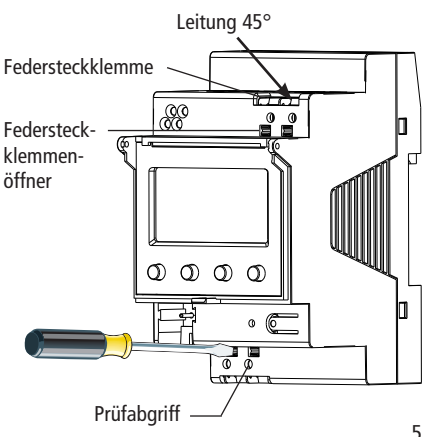

# **Busanschluss**

- ≻Busleitung in Busklemme an der Vorderseite des Gerätes stecken. **TR 648 top 2RC KNX**
- Polarität beachten. *MENU OK*

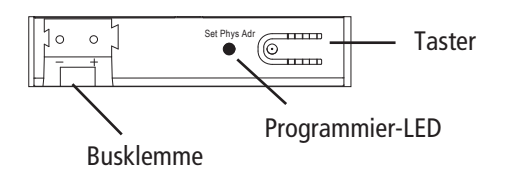

# **Physikalische Adresse programmieren**

- Taster auf der Vorderseite des Gerätes drücken.
	- $\rightarrow$  Die Programmier-LED leuchtet.
	- $\rightarrow$  Gerät ist im Programmiermodus.

Die Inbetriebnahme, Diagnose und Projektierung erfolgt durch die ETS 3 und 4 (KNX Tool Software).

### **Inbetriebnahme**

**Die Anzeige der Seiten ist abhängig von der Programmierung durch die ETS.** Für detaillierte Funktionsbeschreibungen verwenden Sie bitte das Produkthandbuch (unter **www.theben.de**).

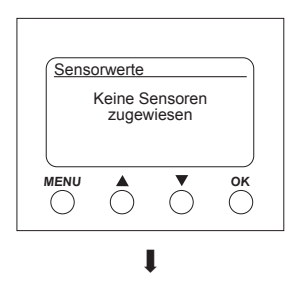

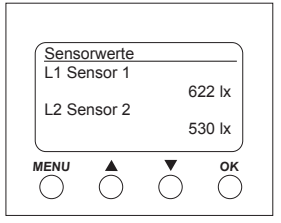

### **Startseite – Sensorwerte**

Ist ein externer Sensor angeschlossen, so erscheint der Sensorwert (Luxwert) im Display. Die LED des Sensors blinkt.

# **PIN eingeben**

Ist in der ETS **Freigabe durch PIN** eingestellt, muss vor der Bedienung der PIN-Code (1000–9999) eingegeben werden.

 $\triangleright$  Die Ziffern mit  $\blacktriangleright$  oder  $\blacktriangle$  eingeben und jeweils mit OK bestätigen.

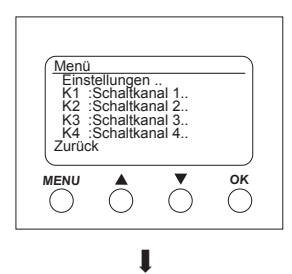

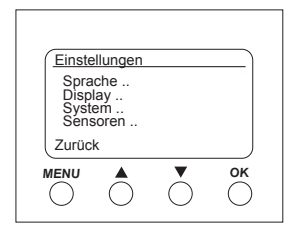

# **Menü – Einstellungen..**

Im Menü **Einstellungen** können Sprache, Displaybeleuchtung oder Informationen zum Gerät und den Sensoren eingestellt werden.

- Taste **MENU** drücken.
	- Es erscheint **Einstellungen.. .**
- **Einstellungen..** mit **OK** bestätigen.
- $\triangleright$  Mit  $\blacktriangleright$  oder  $\blacktriangle$  Sprache, Display etc. wählen.
- Mit **OK** bestätigen oder
	- mit ▼ oder ▲ Zurück wählen.

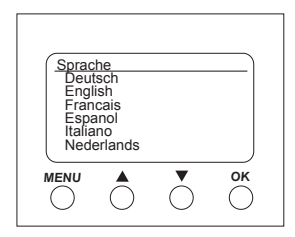

#### **Einstellungen – Sprache einstellen**

- > Mit  $\blacktriangledown$  oder **A** Sprache.. wählen.
- Mit **OK** bestätigen.
- > Mit voder ▲ die gewünschte Sprache wählen.

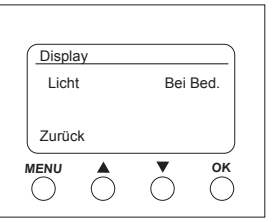

#### **Einstellungen – Display einstellen**

- $\triangleright$  Mit  $\nabla$  oder  $\triangle$  **Display..** wählen.
- Mit **OK** bestätigen.

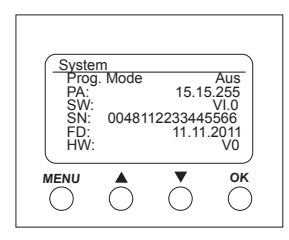

**Einstellungen – System..**

- > Mit voder ▲ System.. wählen.
- Mit **OK** bestätigen.

Es erscheinen

**Prog. Mode** (Programmiermodus)

**PA** (Physikalische Adresse)

**SW** (Softwareversion)

**SN** (Seriennummer)

- **FD** (Fertigungsdatum)
- **HW** (Hardware)

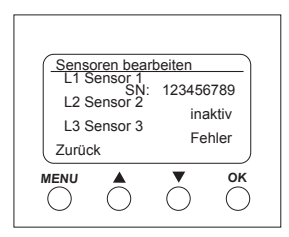

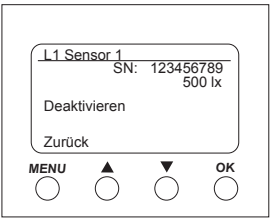

#### **Einstellungen – Sensoren..**

- > Mit v oder A Sensoren... wählen...
- Mit **OK** bestätigen.

Im Menü **Sensoren** werden die Luxwerte der bis zu 3 angeschlossenen Sensoren angezeigt. Die Bezeichnung der Sensoren kann in der ETS geändert werden:

- aktiv (Seriennummer wird angezeigt)
- inaktiv (Sensor wird nicht benötigt)
- Fehler (Sensor sendet nicht)

#### **Aktiven Sensor deaktivieren**

- $\triangleright$  Mit  $\blacktriangleright$  den gewünschten Sensor wählen.
- L1 Sensor 1 (aktiv) mit **OK** bestätigen. Es erscheinen Seriennummer, Luxwert und **Deaktivieren**.
- **EXET Mit ▼ oder A Deaktivieren** wählen.
- Mit **OK** bestätigen.

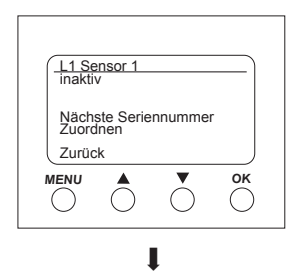

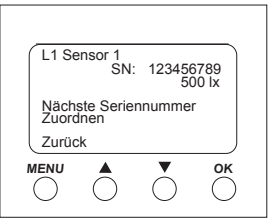

#### **Inaktivem Sensor neue Seriennummer zuordnen**

- > Mit v oder ▲ Nächste Seriennummer.. wählen.
- Mit **OK** bestätigen.

Der inaktive Sensor zeigt eine neue SN-Nummer an.

- **EXECTE THE P ODER A Zuordnen** wählen.
- Mit **OK** bestätigen und ggf. das Menü mit **Zurück** verlassen.

Wenn Sie den Sensor nicht übernehmen, sondern weitersuchen möchten ..

- **Nächste Seriennummer** wählen.
- Mit **OK** bestätigen.

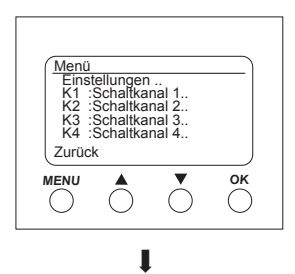

### **Menü – Schaltkanäle..**

Im Menü **Schaltkanäle** wird der Zustand des Kanals angezeigt (EIN, AUS, gesperrt/ungültig):

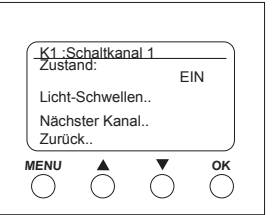

Taste **MENU** drücken.

Es erscheinen die Einstellungen.. und die **Schaltkanäle..** etc.

**EXET THE THE MIT ODER A K1: Schaltkanal 1..** wählen.

Mit **OK** bestätigen. Es erscheinen **Zustand** (EIN, AUS),

**Licht-Schwellen..** und **Nächster Kanal..**.

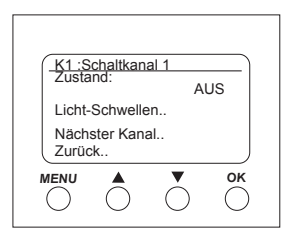

J

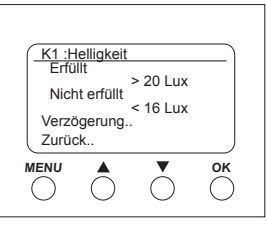

J

#### **Lichtschwelle (Helligkeit) wählen**

Im Menü **Licht-Schwellen** kann die Helligkeit des entsprechenden Kanals eingestellt werden:

- > Mit v oder ▲ Licht-Schwellen.. wählen.
- Mit **OK** bestätigen.
- $\triangleright$  Mit  $\blacktriangleright$  oder  $\blacktriangle$  Luxwert auswählen.
- Mit **OK** bestätigen.
- $\triangleright$  Mit  $\blacktriangleright$  oder  $\blacktriangle$  Luxwert ändern.
- Gewünschten Luxwert mit **OK** bestätigen.

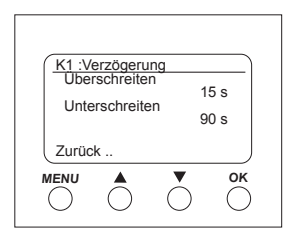

### **Verzögerung wählen D**

Im Menü **Verzögerung** kann die Verzögerungszeit eingestellt werden:

- > Mit  $\blacktriangledown$  oder ▲ Verzögerung.. wählen.
- Mit **OK** bestätigen.
- Mit q oder p **Überschreiten** oder **Unterschreiten** auswählen.
- Gewünschtes mit **OK** bestätigen.
- $\triangleright$  Mit  $\blacktriangleright$  oder  $\blacktriangle$  die Verzögerungswerte ändern.
- Gewünschten Verzögerungswert mit **OK** bestätigen.

# **Technische Daten**

- 
- Frequenz: 50–60 Hz
- Eigenverbrauch: typ. 1 W
- Standby min.: 0,8 W
- 
- Betriebsspannung: 110–240 V~, +10 %/-15 %
	-
	-
	-
- Datenausgang: Sicherheitskleinspannung (SELV) (Safety-Extra-Low Voltage)
- Zulässige Umgebungstemperatur:  $-5$  °C  $+45$  °C
- Ein-/Ausschaltverzögerung: 0–20 min
- Messbereich Helligkeit: 1–100000
- Schutzklasse: II bei bestimmungsge mäßer Montage
- Schutzart: IP 20 nach EN 60529
- Verschmutzungsgrad: 2
- Max. Leitungsquerschnitt: 2,5 mm<sup>2</sup>
- Betriebsspannung KNX: Busspannung ≤10 mA
- Kabellänge: 100 m (YCYM 2 x 2 x 0,8 mm beide Paare für DATA-Bus) 50 m (YCYM 2 x 2 x 0,8 mm je 1 Paar für KNX und DATA-Bus)
- Max. Anzahl der Helligkeitssensoren pro LUNA 134 KNX am DATA-Bus: 3

### **Serviceadresse**

#### **Theben AG**

Hohenbergstr. 32 72401 Haigerloch DEUTSCHLAND Fon +49 (0) 74 74/6 92-0 Fax +49 (0) 74 74/6 92-150

#### **Hotline**

Fon +49 (0) 74 74/6 92-369 Fax +49 (0) 74 74/6 92-207 hotline@theben.de **Addresses, telephone numbers etc. www.theben.de**